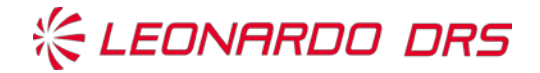

# Supplier Portal - Guidance

# Submitting a Supplier Request through the Leonardo DRS Supplier Portal

### Purpose

This Supplier Portal instruction describes how to process a supplier request through the Leonardo DRS Supplier Portal which is different from the documented requirements of the purchase order or technical data package. This instruction is set to guide the submission, review and response of supplier inquiries pertaining to quality or technical issues with material purchase orders.

### Scope

This Supplier Request Guidance is limited to all Leonardo DRS programs, projects under Leonardo DRS product lifecycle management.

## Portal Access

In order for a supplier to have access to the Leonardo DRS Supplier Request portal, a supplier must have an open purchase order including part quantity. An error will occur, or the supplier will not receive notification of a request otherwise. If this occurs, please contact your Leonardo DRS buyer.

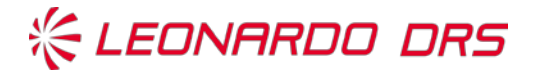

### Leonardo DRS Supplier Portal Request Instructions for Supply

To begin the process of submitting a request:

• Send an email to SupplierRequest@drs.com . You will receive an email back with a 'Leonardo DRS Supplier' link similar to the one below (See FIGURE 1) including the subject line of 'DRS Supplier Request System'. Please click the 'Leonardo DRS Supplier Portal' link.

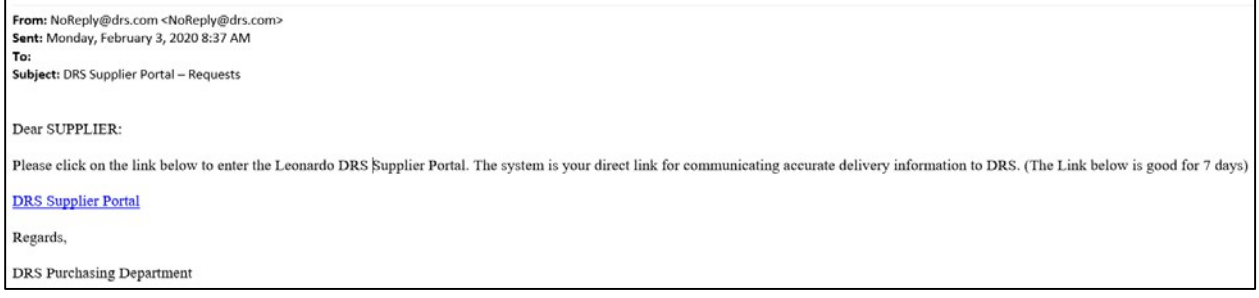

#### FIGURE 1: Portal Email

As provided in FIGURE 2, the new module provides a list of your (supplier) open purchase orders, part numbers and their description. Please check the 'Select One' column on the PO# row you wish to complete a supplier request for.

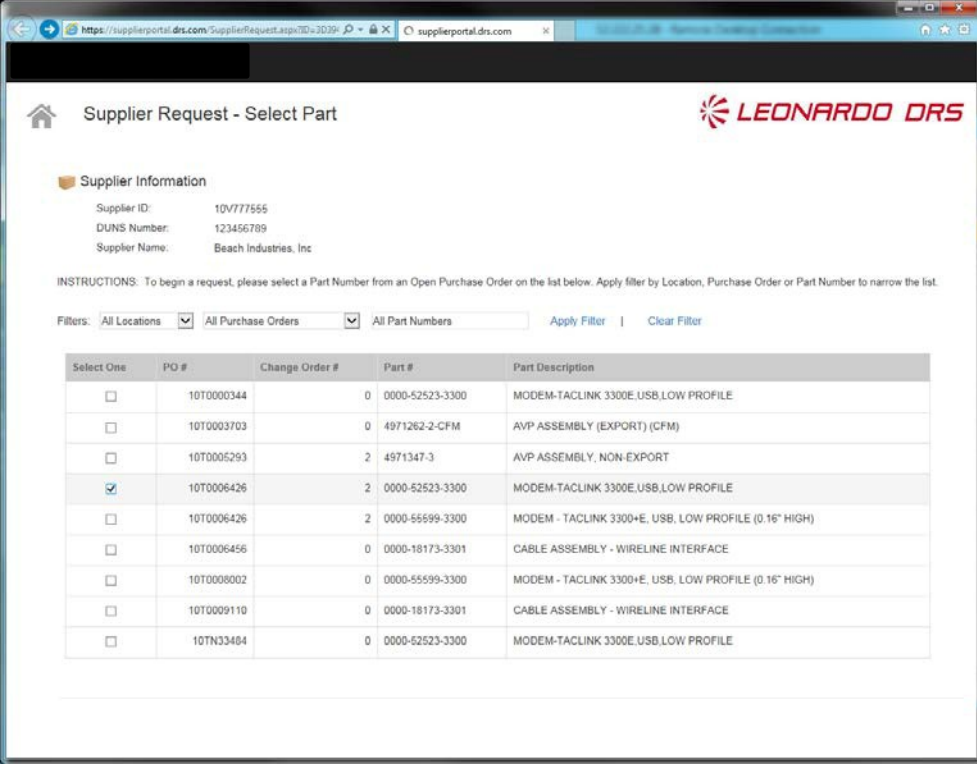

### FIGURE 2: Portal PO Part Selection

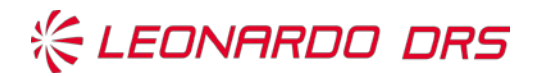

Once the 'Select One' box is checked for a PO#, the next screen is provided for viewing (See FIGURE 3). This screen lists all open purchase order lines for the PO# and Part Number selected on the previous screen. Please enter the quantities you need to report in the 'Qty Affected' column next to the corresponding Promise Date.

Note: By populating the 'Qty Affected' column, it may affect the delivery date of the quantities listed, and will not affect contract date.

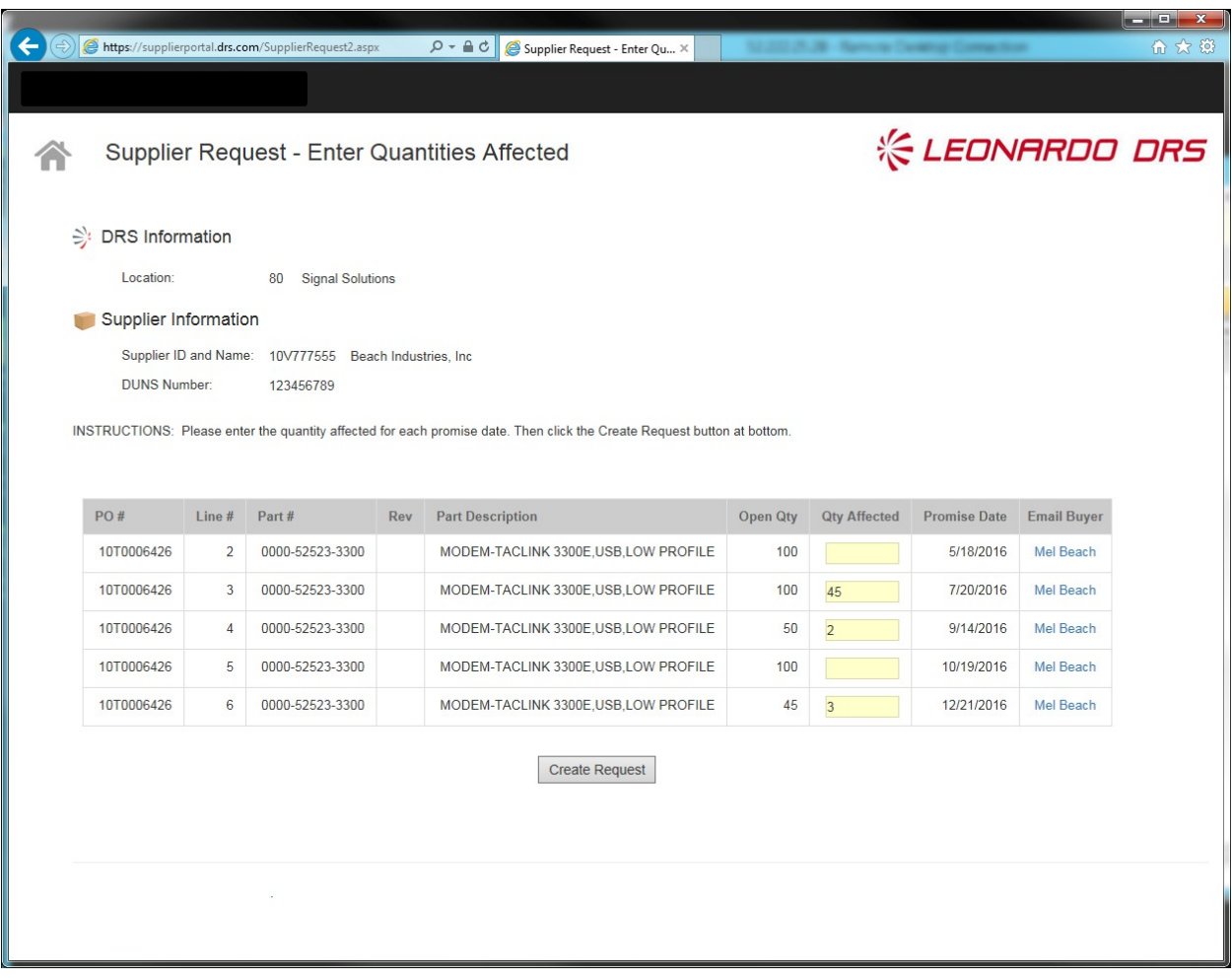

Once completed, click the 'Create Request' button.

FIGURE 3: Portal Quantity Affected

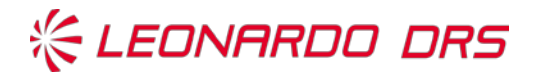

Once the 'Create Request' button is 'toggled', the final screen (See FIGURE 4) allows you to provide all of the details for this request. 'YELLOW' colored areas are required. The more information provided on this screen, the more efficient Leonardo DRS will be in processing needed information on behalf of this request. A numbered sequence on each line to populate is provided within this section to help guide the populating of the request.

### Click the 'Submit Request' button when complete.

NOTE: As a suggestion, it helps expedite processing of a Supplier Request by notifying your Leonardo DRS Buyer of your request with the request number received. See the section later in this guide titled, "Supplier Request Numbers and Numbering Sequences".

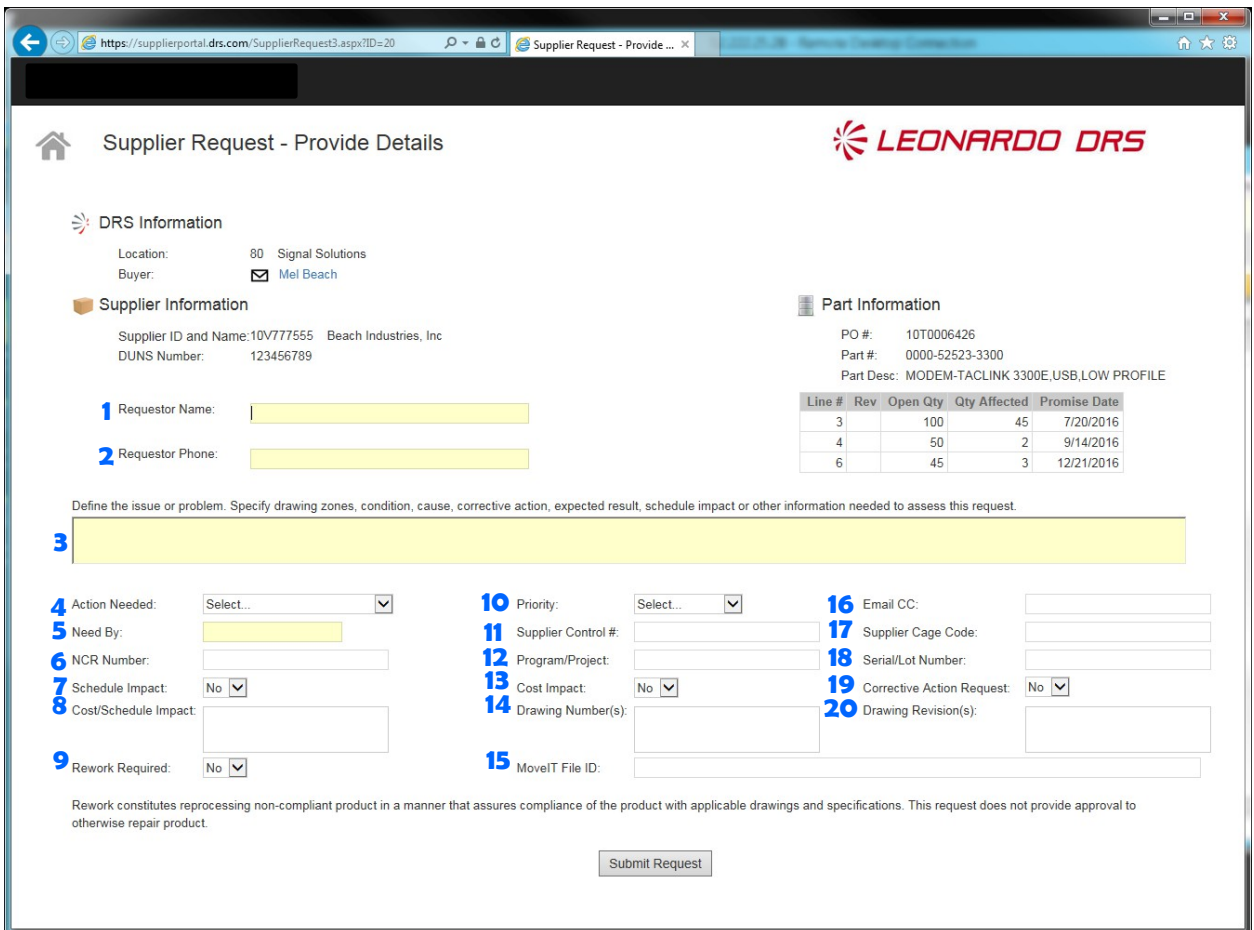

FIGURE 4: Portal Request Detail

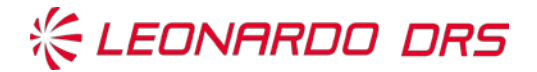

### Supplier Request – Provide Details Screen (FIGURE 4: Portal Request Details):

A listing of elements of the portal details screen in FIGURE 4 and each descriptive is provided in TABLE 1 below.

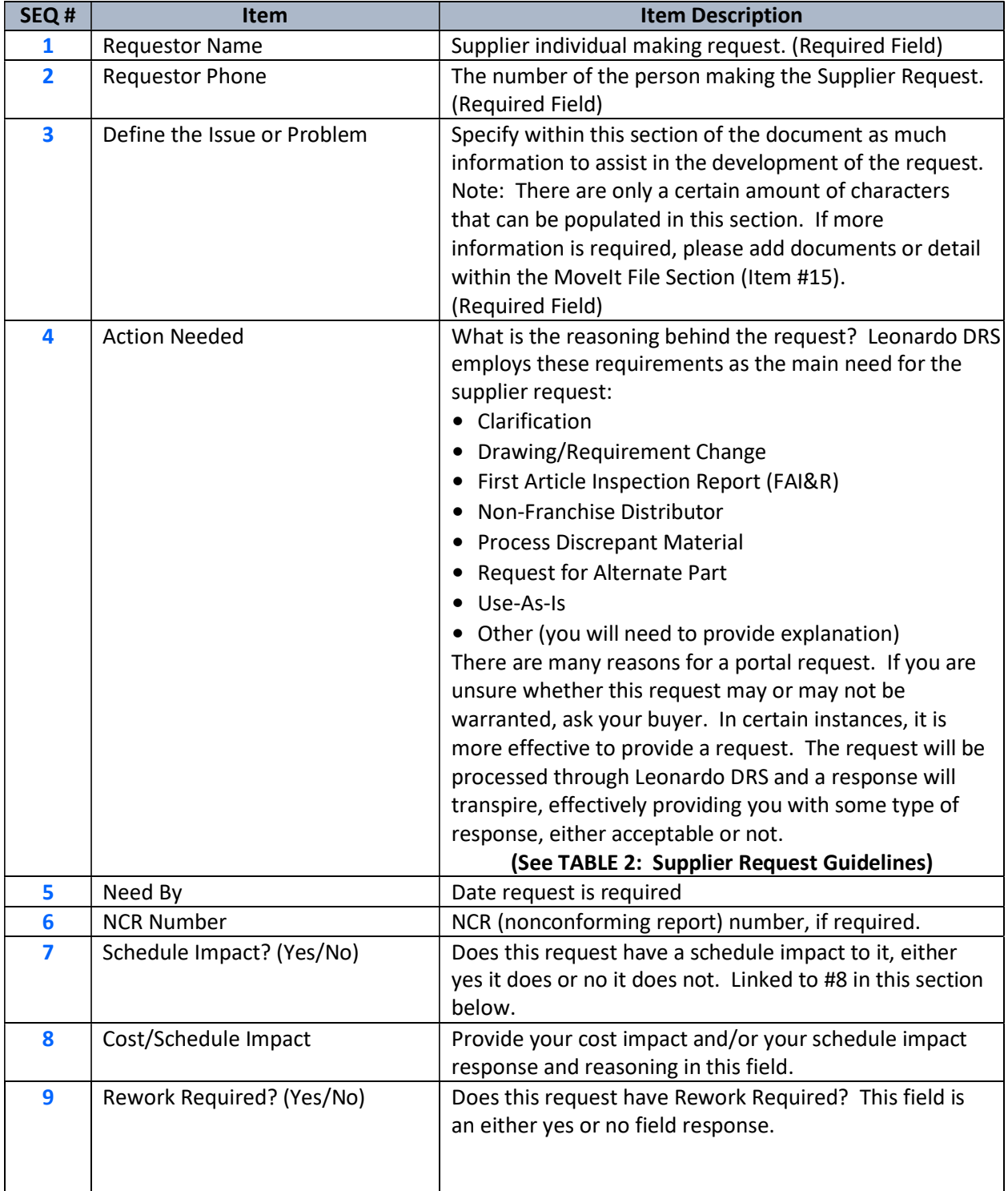

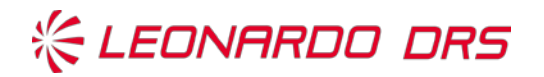

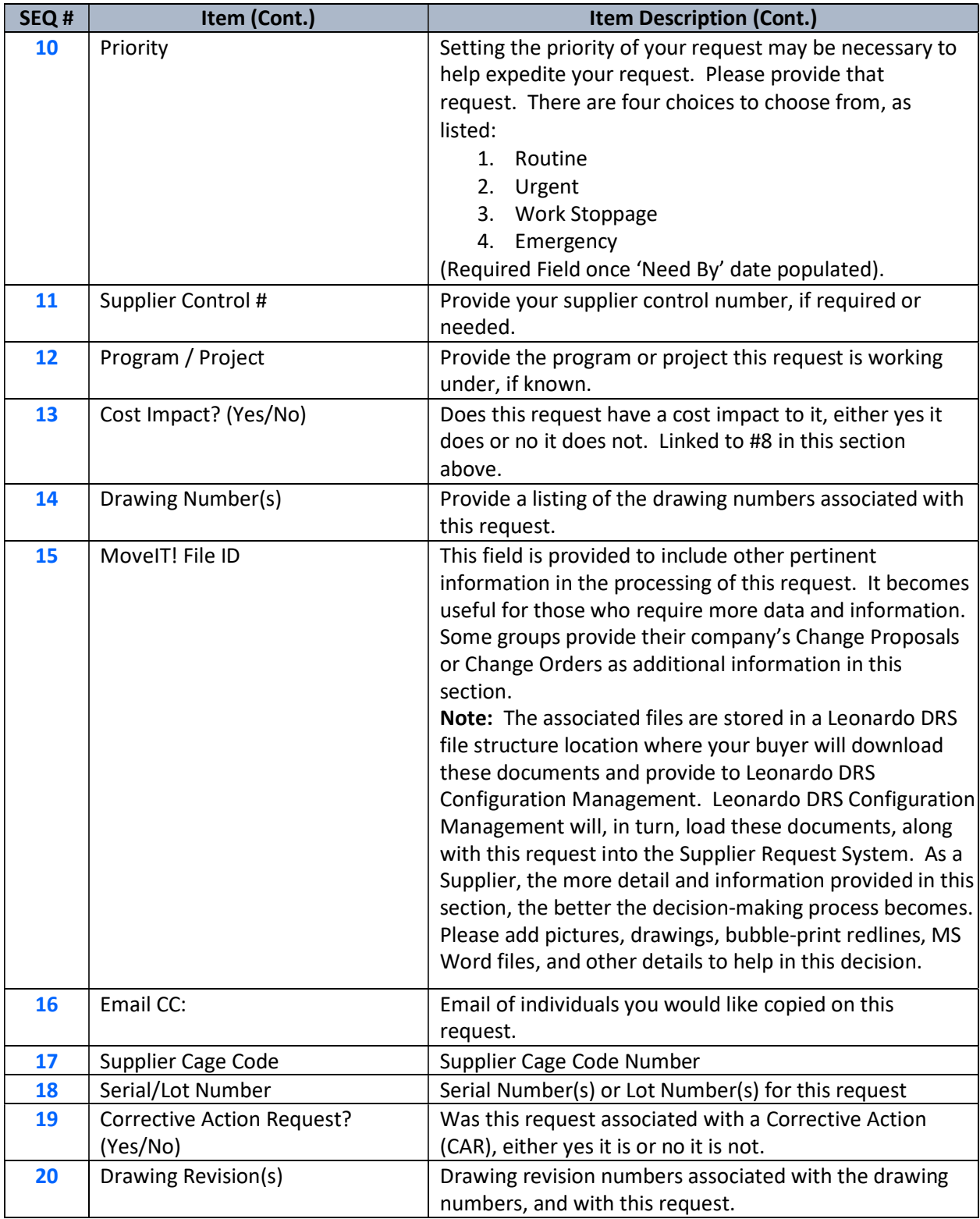

### TABLE 1: Portal Request Details Screen (Figure 4)

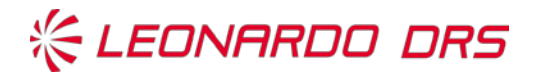

## Supplier Request Numbers and Numbering Sequences

As part of the process on supplier requests, there are two Supplier Request number identifiers to be aware of as a supplier;

(1) The first number is one the supplier receives, known as the Supplier Request ID (number), as provided in the supplier request response received email (See FIGURE 5: Example email response).

(2) The second number is assigned through the Leonardo DRS PDM (Product Data Manager) and is provided as a SR number in the two data management systems (PDM or Omnify). This number is in the format 00000 or SAIR00-0000, depending on the system generating the number.

The Leonardo DRS PDM number (or alpha-numeric) and the supplier request ID number is linked to any deviations (DEV) and/or change requests (CR) that Leonardo DRS, suppliers or customers have with each other. These links are tracked together in the Leonardo DRS Deltek CostPoint system and is provided within the Leonardo DRS Share Point as a usable file. Buyers, SQEs, PQE, PEs and other IPT members associated with a request have the ability to receive and provide traceability with timing of those requests. Please reach out to your buyer or a program IPT member should one require the numbers, the file link between the numbers, and each SR tracking of a request.

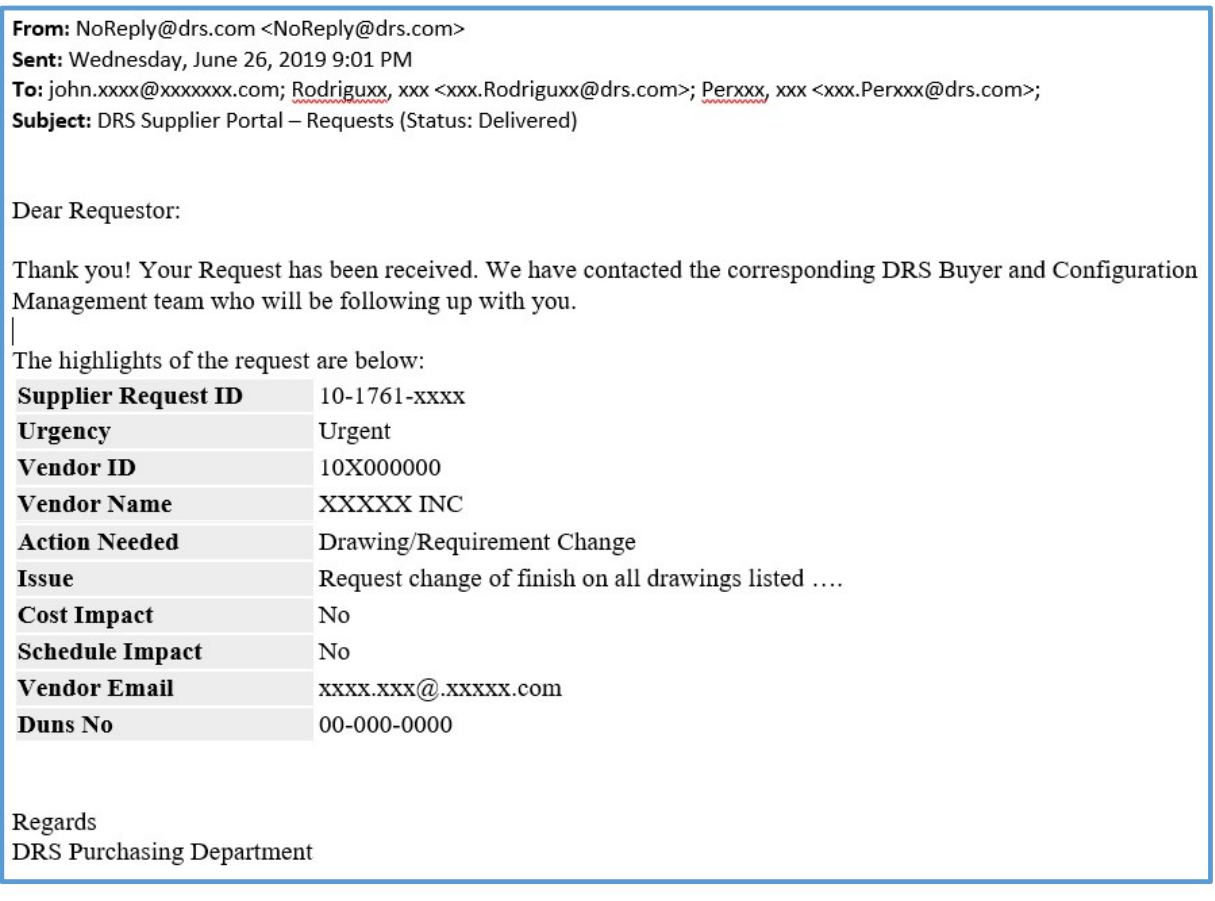

### Figure 5: Example Supplier Request Received Response EMAIL

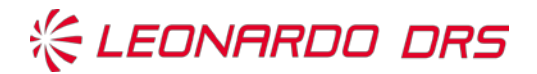

### Leonardo DRS Supplier Portal Process Request Guidelines

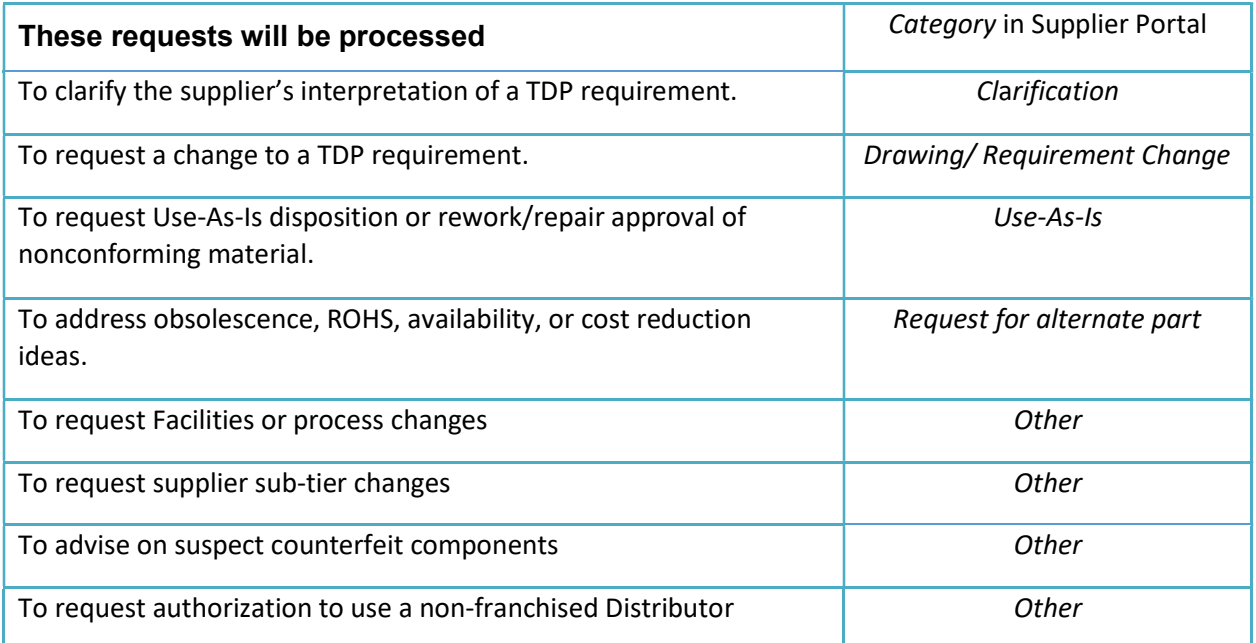

### These requests will NOT be processed

To request buyer source inspection.

To request a change to the contract standard terms and conditions.

To clarify the supplier's interpretation of a contract requirement other than those found in the TDP.

To request a change to the contract schedule.

To request a change to the contract quantity.

To request a change in the contract value.

To clarify or request a change to Quality Assurance Condition's specified in the contract.

### TABLE 2: Supplier Request Process Guidelines

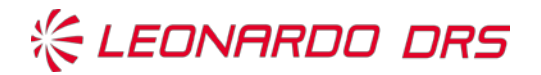

# Acronyms / Abbreviations / Definitions

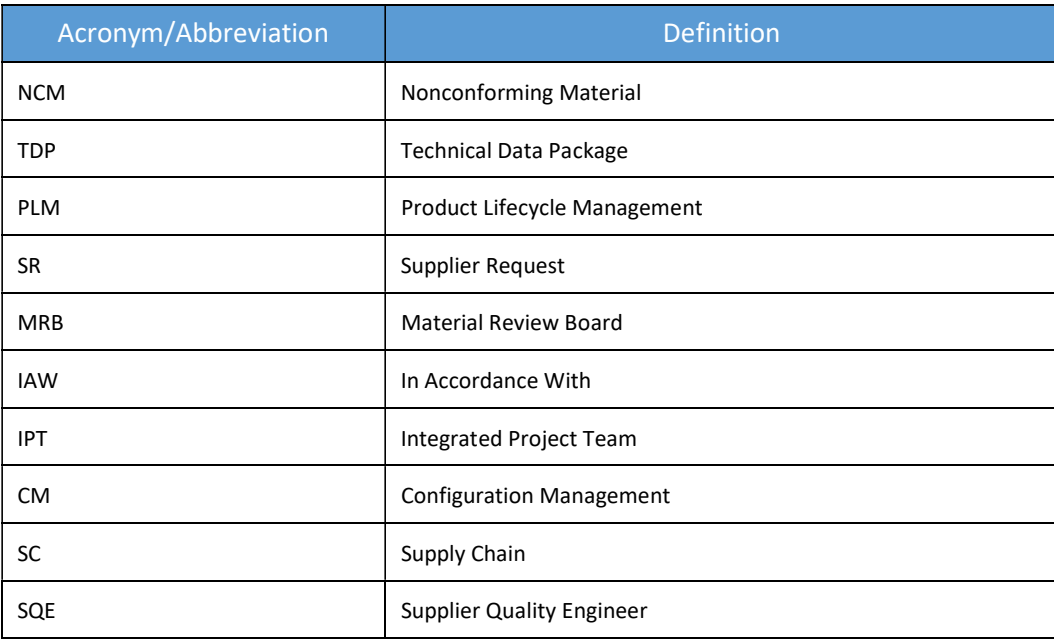

### Table 3: Acronyms and Abbreviations

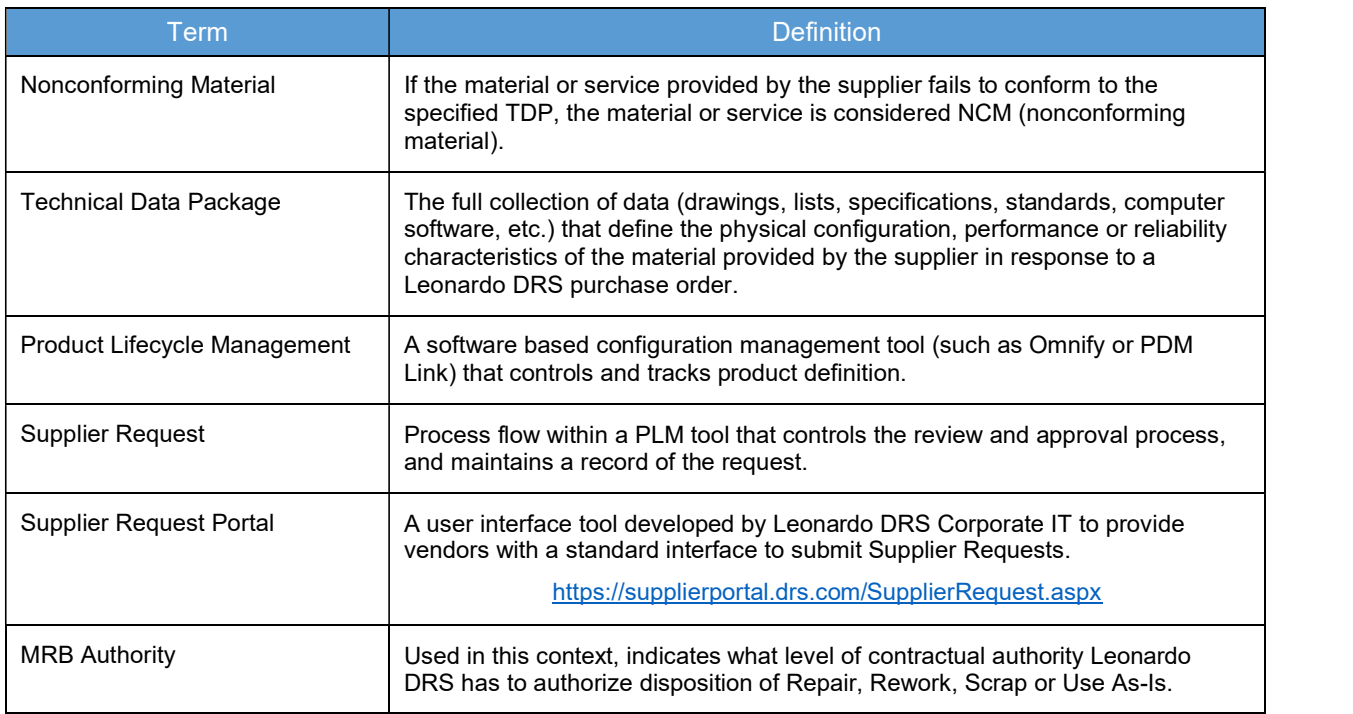

#### Table 4: Definitions

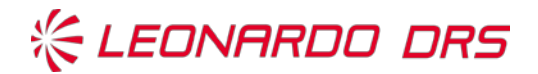

# Introduction on the Supplier Request Process Map

All purchased materials to be used in the manufacturing of deliverable product are required to conform to the requirements of the purchase order and technical data package. Any requests to make material or process changes from released documentation must be reviewed and authorized by Leonardo DRS. The authorization must be documented and traceable to the impacted material. Process workflows within the appropriate PLM tool, are used for this purpose.

Adherence to this process ensures that all required stakeholders review, approve, and take necessary actions to resolve and document Supplier Requests within a timely manner. Supplier requests are limited to a specific lot, quantity, timeframe, or Purchase Order (PO) unless followed by a formal change to the TDP.

### Inputs

Suppliers Request submitted via the Supplier Request Portal Leonardo DRS Engineering or Quality Request to deviate from TDP Impacted drawing, part number, purchase order, quantity or time period

### **Outputs**

Initiation of a Change Request Initiation of a Customer Request for Deviation Documentation of team discussion, review and recommended disposition Final Disposition and SR Resolution Formal response and notification to the supplier

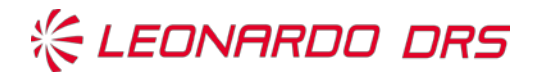

# Supplier Request Workflow Map – DRS PDM (Quick View Look)

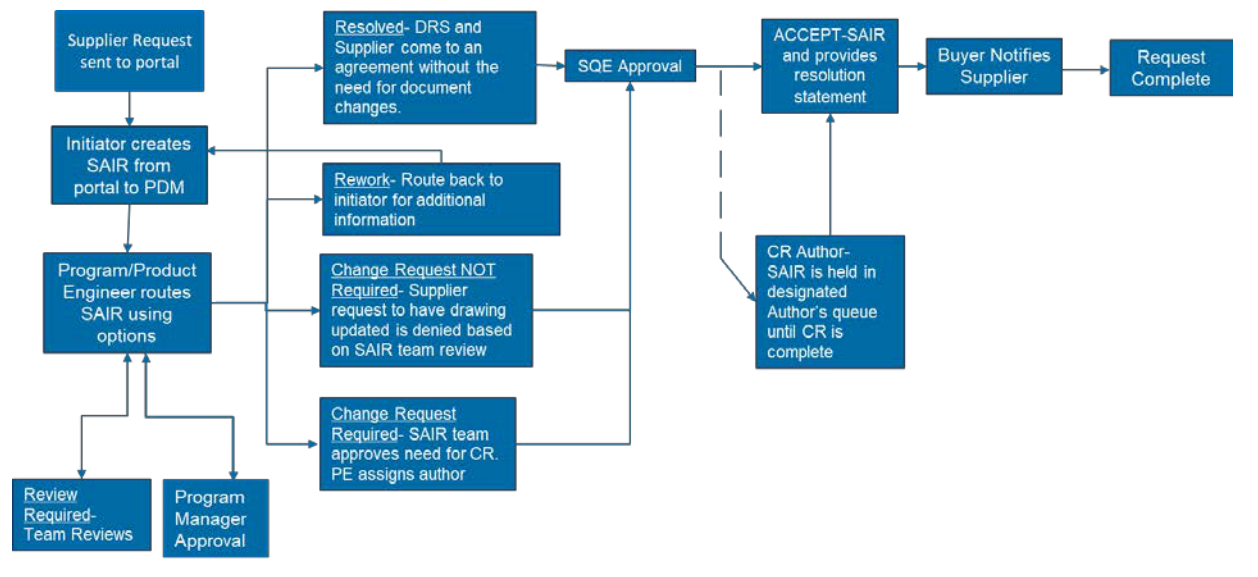

Figure 6: Supplier Request Process Map - PDM

# Supplier Request Process Map - PDM (Swim Lane View)

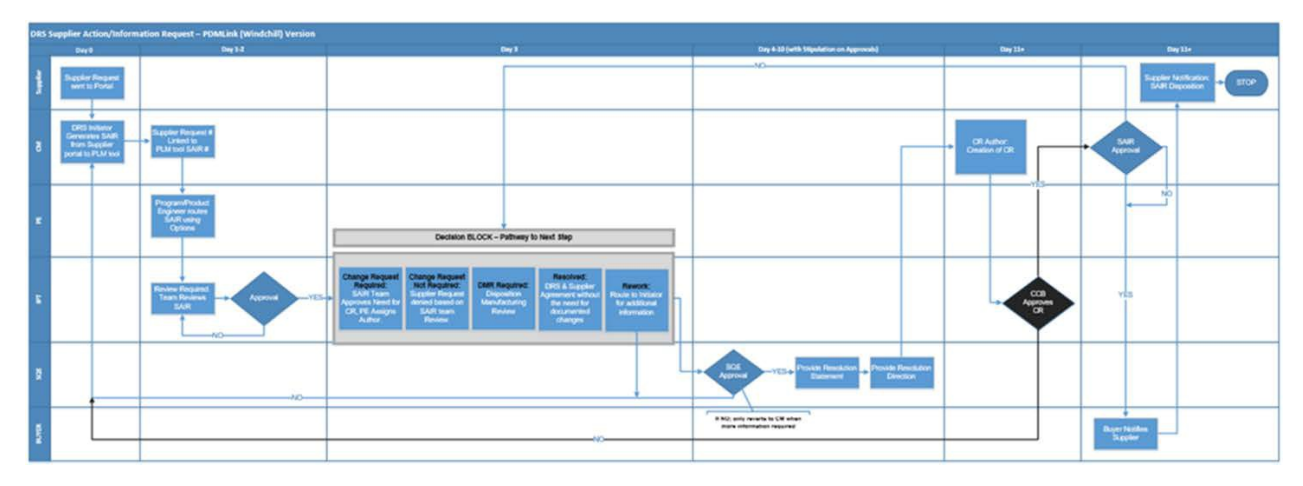

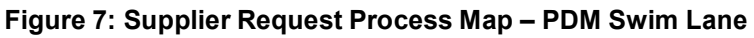

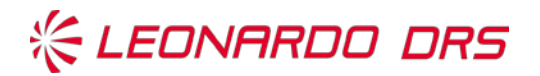

# Supplier Request Workflow Map – Omnify (Quick View Look)

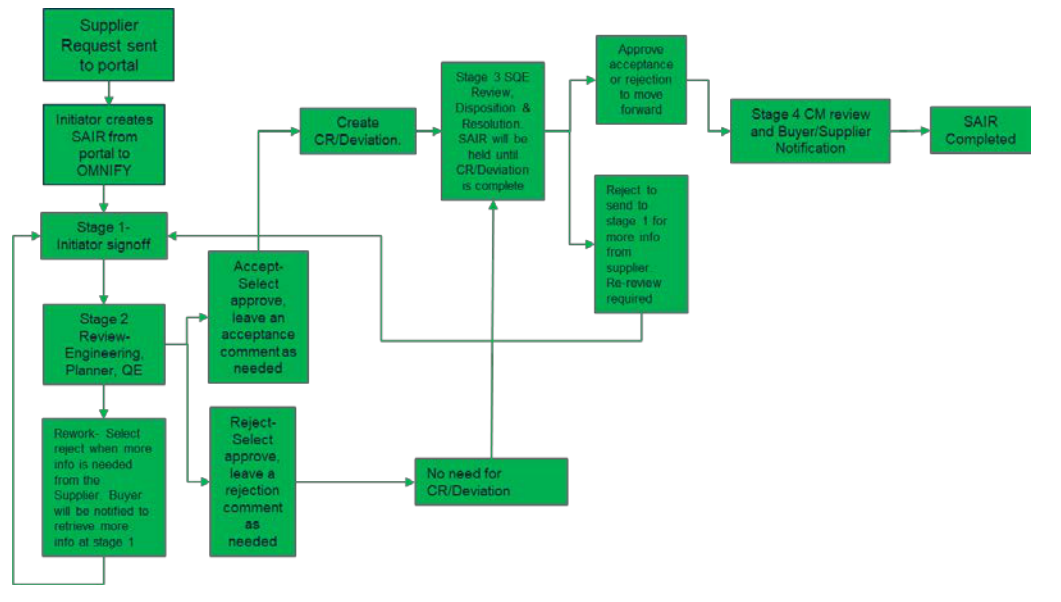

Figure 8: Supplier Request Process Map – Omnify

# Supplier Request Process Map - Omnify (Swim Lane View)

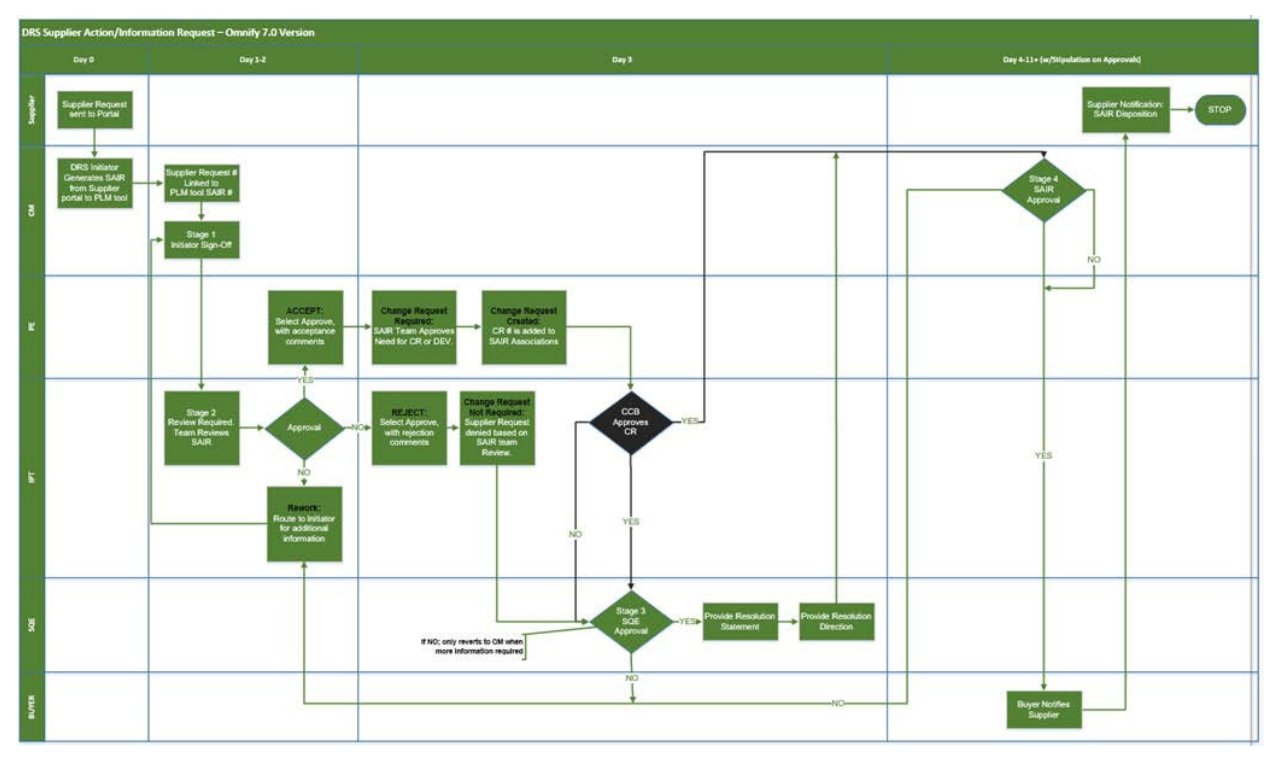

Figure 9: Supplier Request Process Map – Omnify Swim Lane

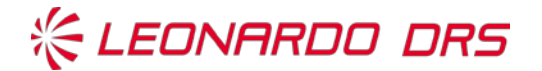

# Supplier Request Submittal and Completion Checklist

Provided in this section is a helpful confirmation checklist of items before or after submittal of your request. This checklist ensures that you have captured all request items before you submit a request. Have you confirmed the following?

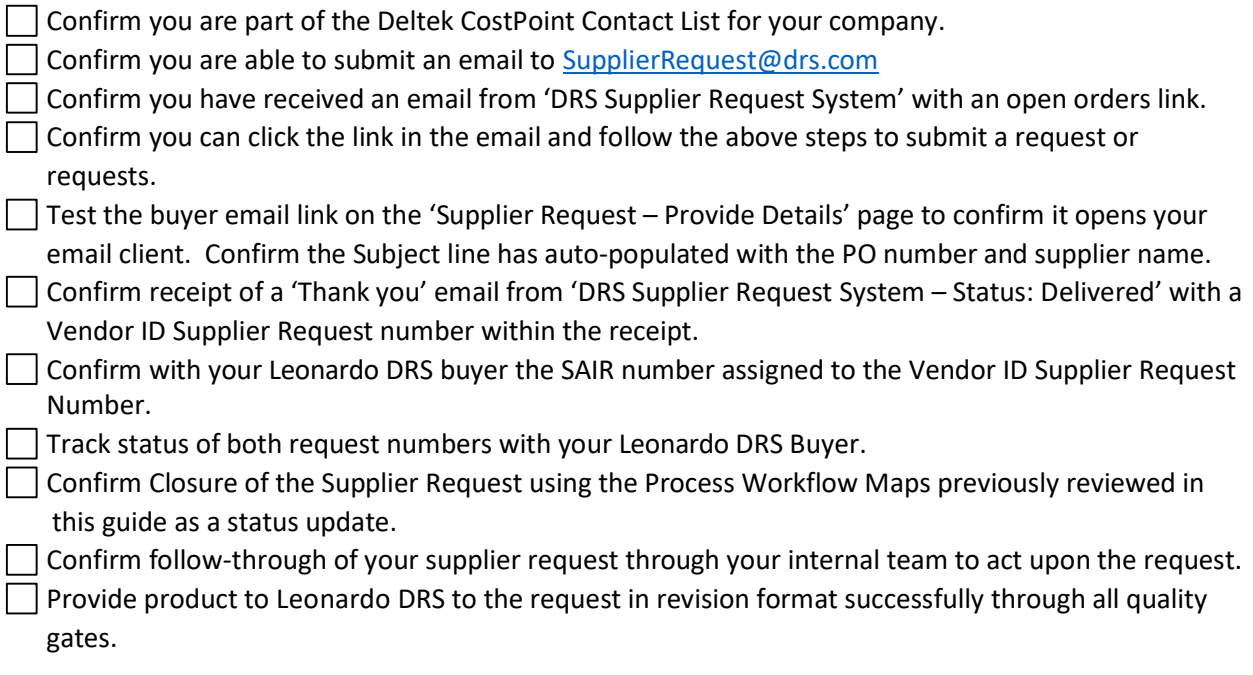

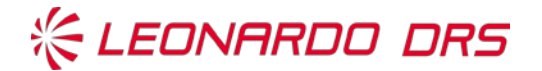

# FAQ's – Q&A on Supplier Support

When do you need additional support? Prior to calling for assistance, here are a few Frequently Asked Questions (FAQ's) as troubleshooting courtesy to help you before you make that needed call.

If there still remains questions about the Leonardo DRS Supplier Request System, please contact: Bruce Perrow, bruce.perrow@drs.com, (321) 622-1224.

### Just the FAQ's:

### FAQ #1:

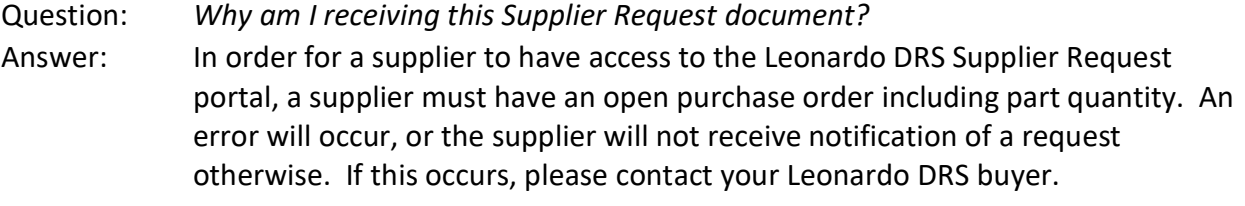

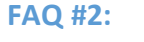

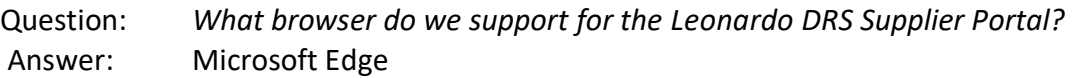

### FAQ #3:

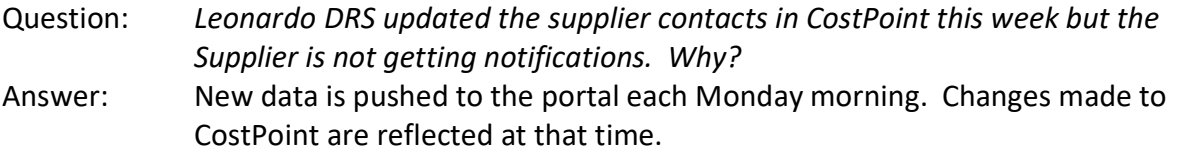

### FAQ #4:

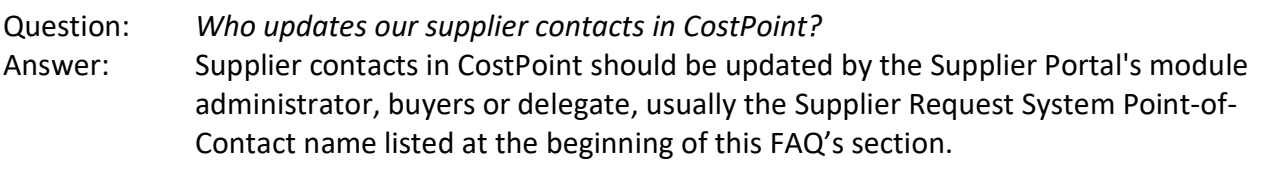

### FAQ #5:

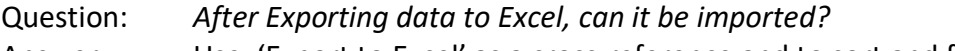

Answer: Use, 'Export to Excel' as a cross-reference and to sort and filter. While it is not a feature at this time, 'Import from Excel' is in the backlog for development.

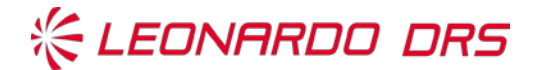

# FAQ's – Q&A on Supplier Support (cont.)

### FAQ #6:

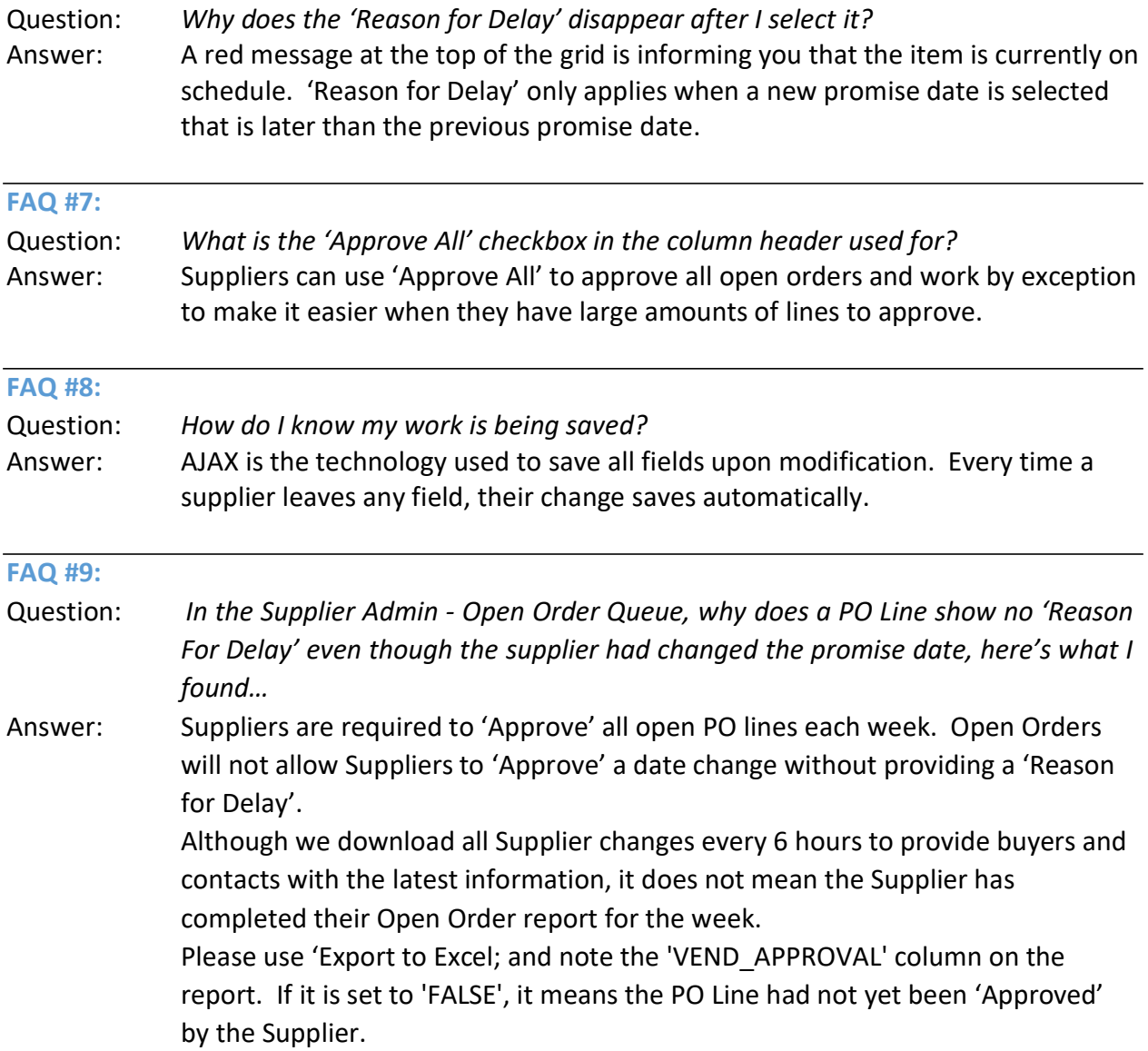

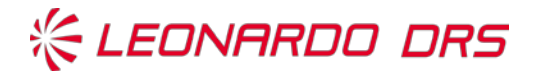

# FAQ's – Q&A on Supplier Support (cont.)

#### FAQ #10:

Question: Why do I receive an error message stating, "Vendor ID Unknown"? Answer: There may be something wrong with your name in the Leonardo DRS Cost Point System that does not recognize you as a person within the company you work for, or your information is incorrectly inputted. In this case, please reach out to your buyer for assistance. Leonardo DRS will verify correct information on the individual and possibly update their data the system. Please keep in mind that the system does refresh on Mondays, so instantaneous results may not occur and will be delayed. One solution is to manually input the information. Please also be aware that one must input the requestors email exactly as it is read, without spaces or other characters that may interfere with the address.

#### FAQ #11:

Question: What happens if my company transitioned to another company? Answer: In the instance that a supplier has been purchased or merged with another company, Leonardo DRS can temporarily transition personnel emails and contact information into the main supplier name Cost Point data structure. Please contact your buyer who will, in turn, contact the portal owner for assistance on the changes required.

#### FAQ #12:

Question: What happens if my Supplier portal request has expired?

Answer: In the instance that a supplier request has expired, the link is good for 7 days after your request, all that is needed is that the supplier initialize another request and a new 7 day link will be sent. The supplier can then input after receiving the request for the portal. It is best to wait until you are ready and have gathered all of your information, including documents for attaching to your request prior to emailing for a request. This ensures that you can complete your request within the allotted 7-

day timeframe.

### FAQ #13:

Question: What happens if my Supplier portal request delays or does not send an immediate response with Vendor ID request number? Answer: In the instance that a supplier request is not instantaneous, the link may be working fine. The delay you are experiencing may be due to a few factors; your

company firewall protection, time delay on portal to portal ping-backs, or just an

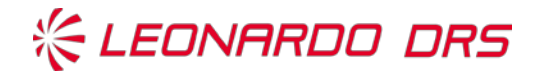

internal time delay. It is advisable to hold off on contacting Leonardo DRS until it is known for sure that it is not a system generated delay. In some instances, the delay occurs when a contact person has not waited until the Monday 0230 refresh. In this case, one should wait until Tuesday morning to ensure the system has populated the contact correctly.

### FAQ #14:

Question: What should a Supplier do if the Supplier portal request has an error or that we have exhausted all FAQ responses but the Supplier still has an urgent request? Answer: In the instance that all previous means have been viewed and are deemed exhausted, please reach out to your Leonardo DRS buyer, the name mentioned at the beginning of this FAQ's section or a Leonardo DRS Configuration Administrator. One of these individuals will direct you or will ask that you submit a manual Supplier Request form. This form is a one-time use only form and may delay traceability of your request number or another event may occur. Please proceed with caution using the manual form method as it is NOT preferred.